## Installation Steps; G

1. Removing the computer cover 2. Inserting the internal HomePNA

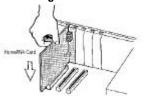

#### 3. Connecting to the telephone line

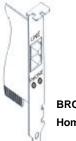

BROADCOM 10Mbps HomePNA PCI CARD

4. Connecting to your telephone5. Verifying your connection

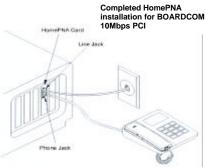

- Replace the slot cover screw to secure the card in place
  Close the case
- 8. Plug in the computer

### Windows 98 HomePNA Driver Installation (PnP)

 Turn on the computer. As Windows 98 starts up, it informs you that it has found new hardware "PCI Ethernet Controller" and starts the Update Device Driver Wizard. Click "Next".

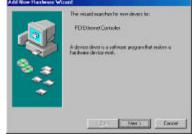

2. Insert the driver installation diskette or CD disc before continuing with the Update Device Driver Wizard.

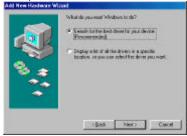

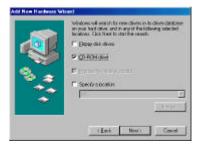

 Windows found the "Broadcom iLine 10(tm) Network Adapter", click "Next".

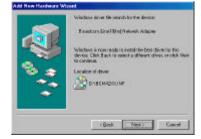

#### 4. Click "Finish".

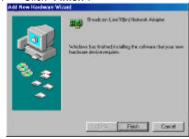

#### 5. Click "YES" to restart your computer.

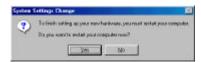

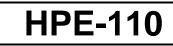

# 10Mbps HomePNA PCI CARD

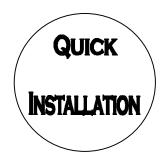